(報道発表資料)

#### 台風19号に伴う

#### 「災害用伝言ダイヤル(171)」及び「災害用伝言板(web171)」の運用開始について

この度の台風19号による強風・大雨等の影響により、場所によっては避難勧告等が出され、今後多くの住民の 方の避難が想定されることから、このような方々の連絡手段の確保を目的として、「災害用伝言ダイヤル(171)」 (電話サービス)※1及び「災害用伝言板(web171)」※2の運用を2014年10月13日(月)10時00分より開始しま した。

※2 「災害用伝言板(web171)」は、NTT西日本及びNTT東日本が提供・運用します。

# 1. 「災害用伝言ダイヤル(171)」および「災害用伝言板(web171)」の運用開始日時<br>| <1>「災害用伝言ダイヤル(171)」 | 2014年10月13日(月) 10時00分

- <2>「災害用伝言板(web171)」 2014年10月13日(月) 10時00分
- 2.運用状況

<1>災害用伝言ダイヤル(171)

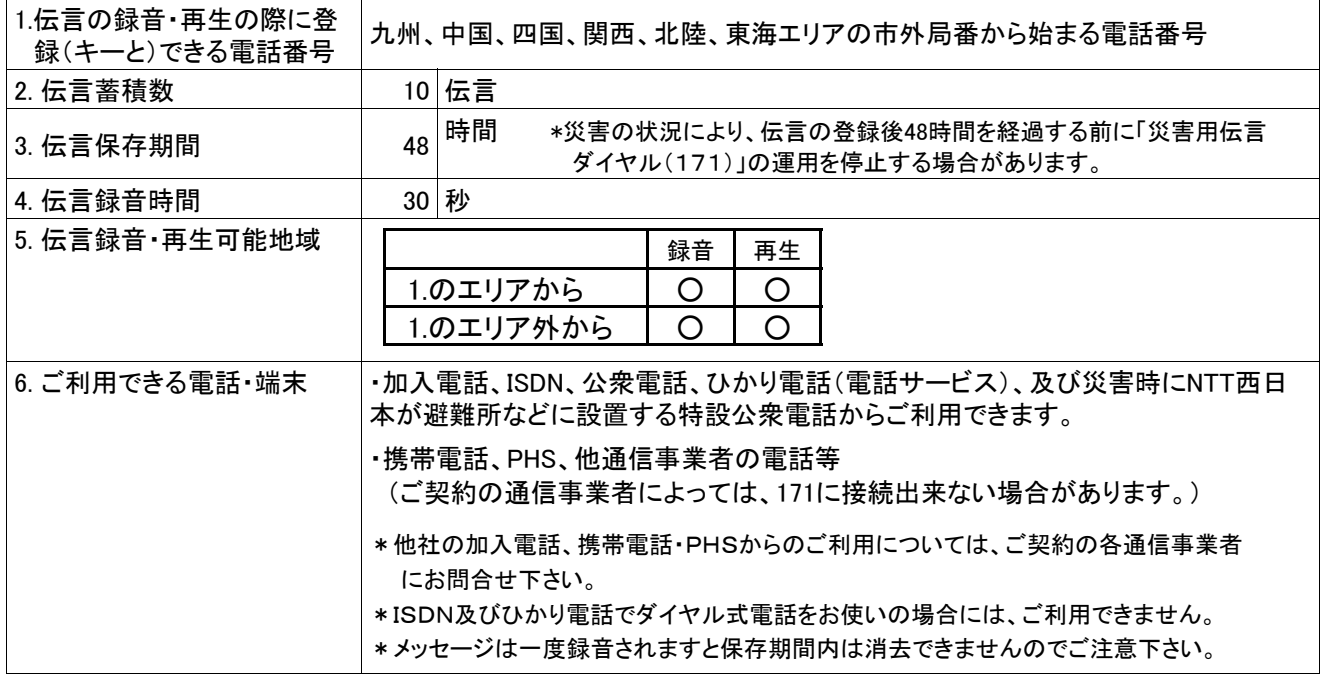

<sup>※1 「</sup>災害用伝言ダイヤル(171)」はNTTコミュニケーションズが提供するサービスであり、災害の発生地域等に応じて、NTT西日本及びNTT東日本が それぞれ運用するものです。

<2>災害用伝言板(web171)

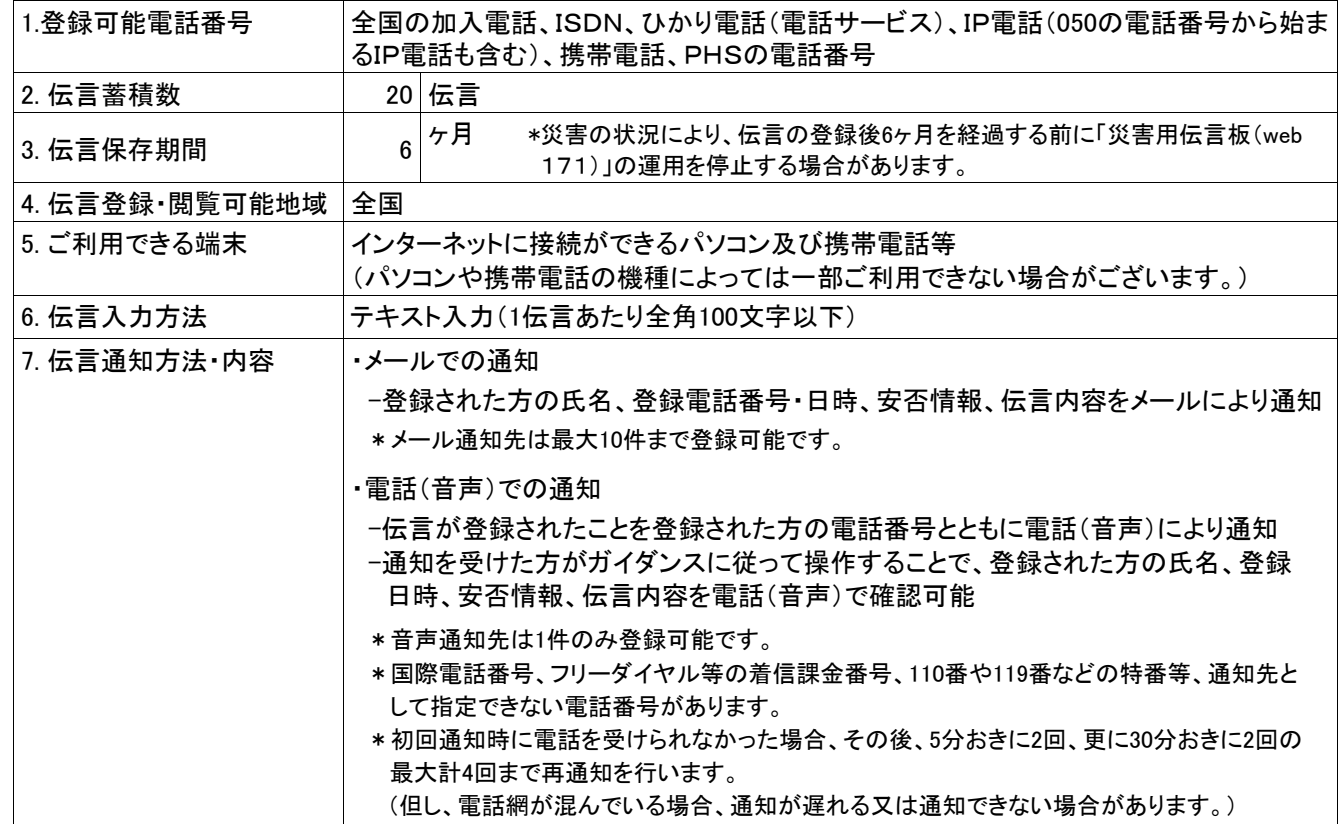

3.料金

<1>災害用伝言ダイヤル(171)

・伝言の録音・再生には、電話をおかけになった地域(発信地)から「キーとする電話番号」の地域まで の通話料(通常、電話をおかけになる場合と同様の料金)がかかります。

・伝言蓄積等のセンター利用料は無料です。

<2>災害用伝言板(web171)

・伝言の登録・閲覧等に伴うサービス利用料は無料です。

・なお、インターネット接続費用やプロバイダー利用料、及びダイヤルアップ接続の場合は通信料等が 別途必要となります。

・メールや電話(音声)による伝言登録内容の通知機能をご利用頂く場合、通知先のお客様のご利用 条件※3によっては通知先のお客様に通話料・通信料が発生します。

※3 メール通知をご利用の場合、パケット通信料がかかります。また、電話(音声)通知を転送電話サービスや海外での国際電話ローミングサ ービスにてご利用される場合は通話料がかかります。

4.その他

「災害用伝言ダイヤル(171)」及び「災害用伝言板(web171)」のご利用方法をさらに詳しくお知りになりたい 方は、以下のホームページをご利用下さい。

なお、電話番号1件あたり最大の伝言蓄積数や保存期間等は、災害の状況により変更する場合がございます。 最新の情報は、下記ホームページ等でご確認下さい。

・「災害用伝言ダイヤル(171)」 http://www.ntt-west.co.jp/dengon/

・「災害用伝言板(web171)」 http://www.ntt-west.co.jp/dengon/web171/index.html

・別紙1. 「災害用伝言ダイヤル(171)」の基本的操作方法

・別紙2. 「災害用伝言板(web171)」の基本的操作方法

#### 別紙1.「災害用伝言ダイヤル(171)」の基本的操作方法

「171」をダイヤルし、音声ガイダンスに従って伝言の録音、再生を行って下さい。

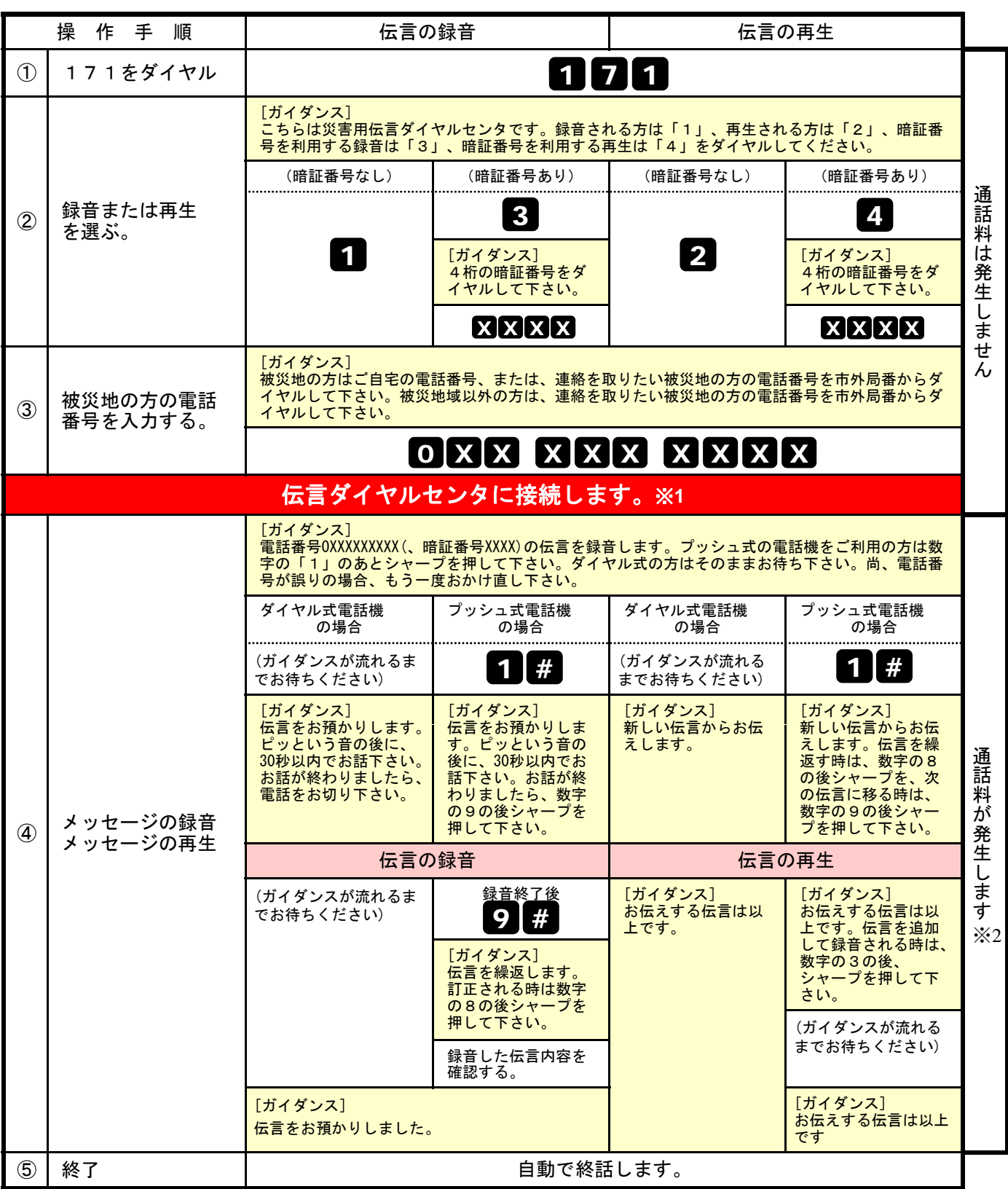

※1センタ利用料について

伝言録音・再生を行うためのセンタ利用料は無料です。

※2通話料について

「メッセージの録音」操作時において、録音できる伝言数を超えていた場合、または、

「メッセージの再生」操作時において、お預かりしている伝言がない場合は通話料はかかりません。

#### 別紙2.「災害用伝言板(web171)」の基本的操作方法

#### 【伝言の登録方法】

①「https://www.web171.jp」へアクセス ②登録する電話番号を入力し「登録」ボタンをクリック

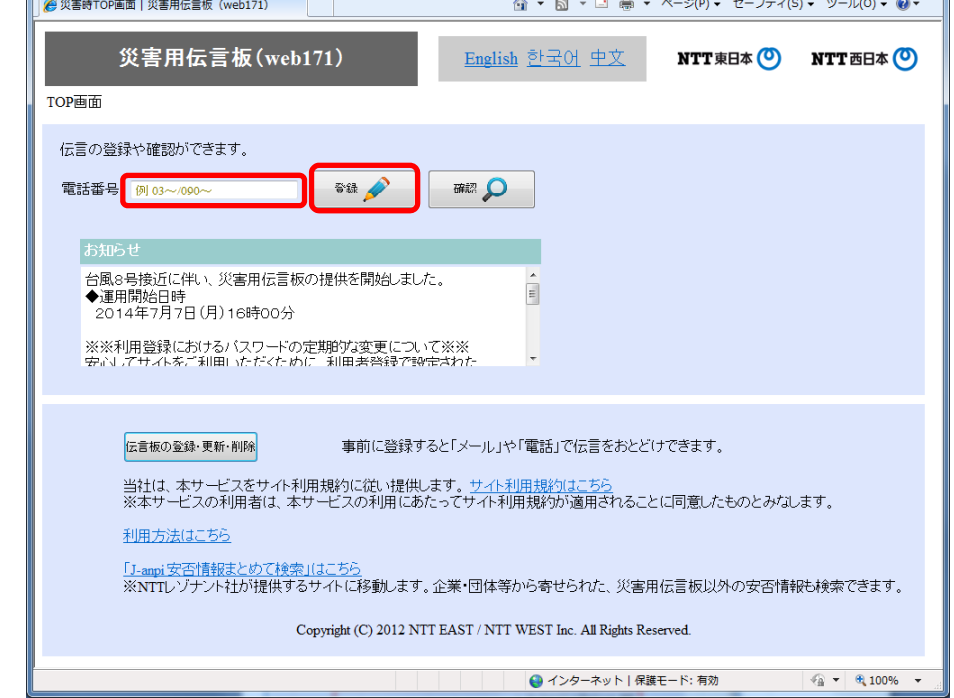

#### ③名前、安否にチェック、伝言を入力(100文字以内)し、「登録」ボタンをクリック

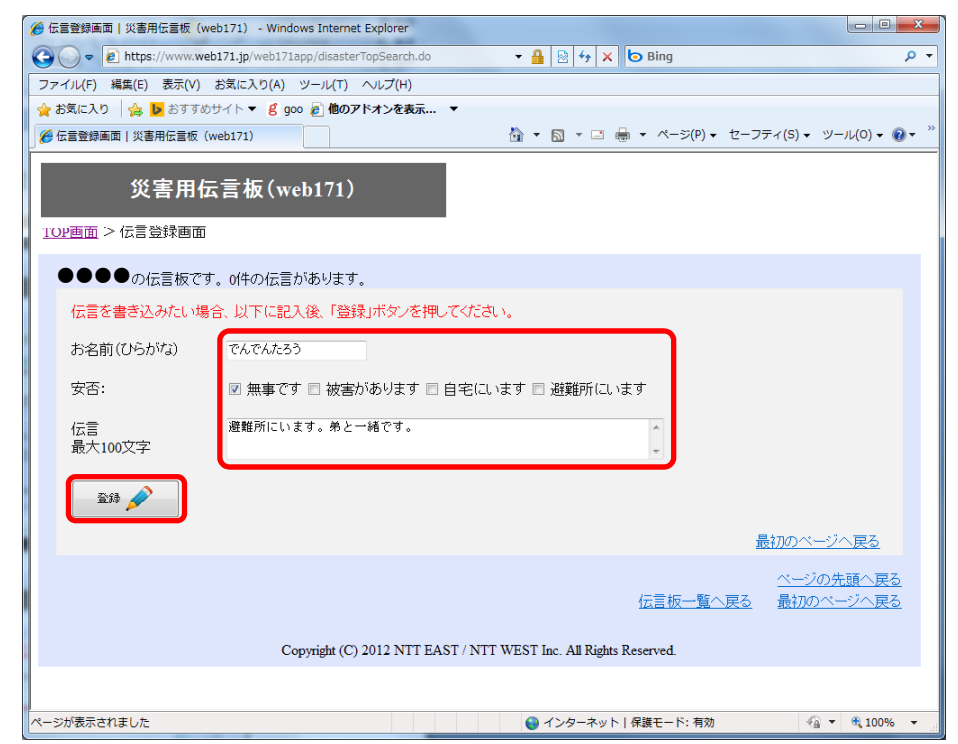

### 【伝言の確認方法】

## ①「https://www.web171.jp」へアクセス ②確認する電話番号を入力し「確認」ボタンをクリック

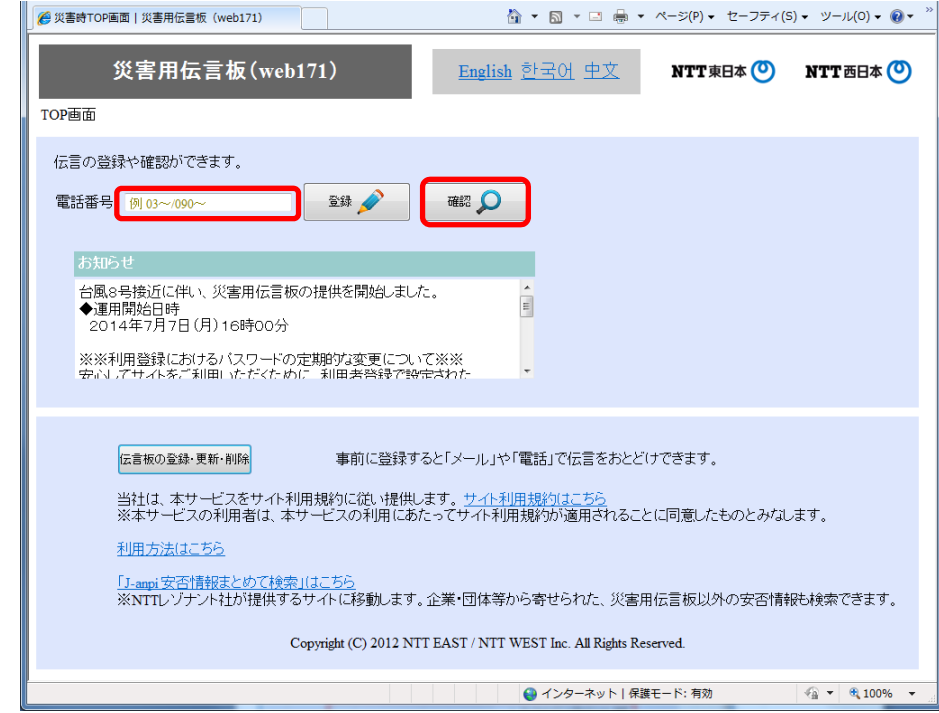

#### ③登録された伝言を確認する

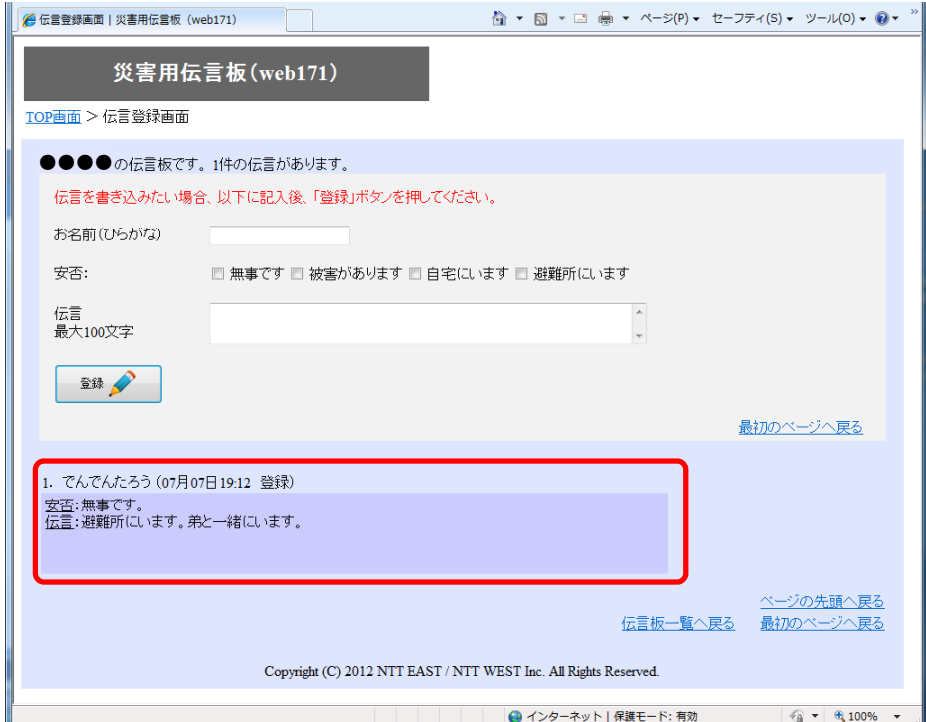

### 【「通知先情報」の登録方法】

## ①「https://www.web171.jp」へアクセス ②「伝言板の登録・更新・削除」ボタンをクリック

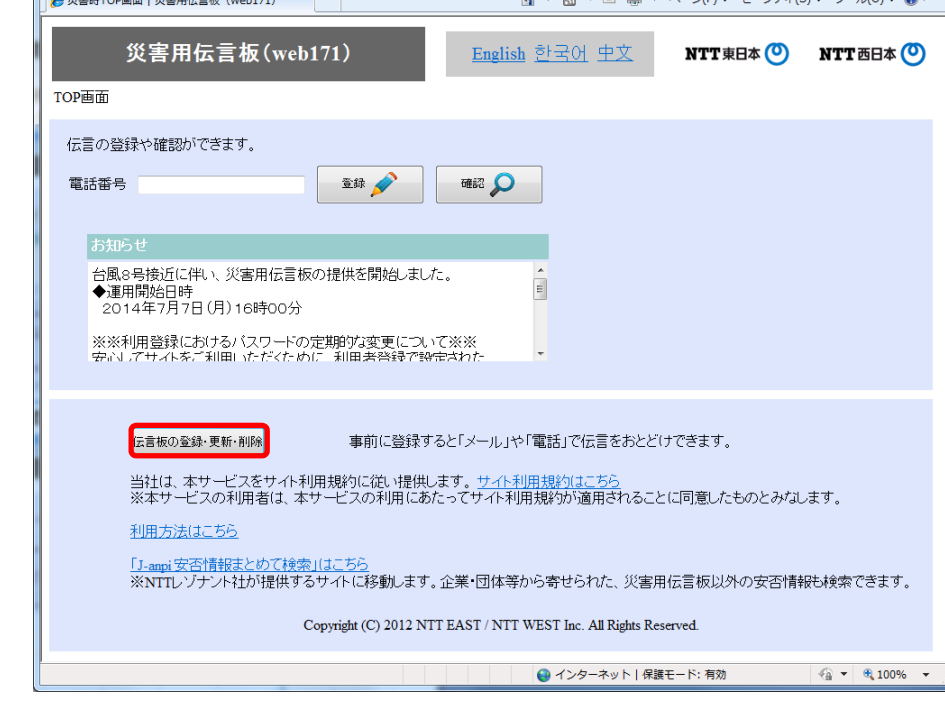

## 3「新規の伝言板の登録」ボタンをクリック

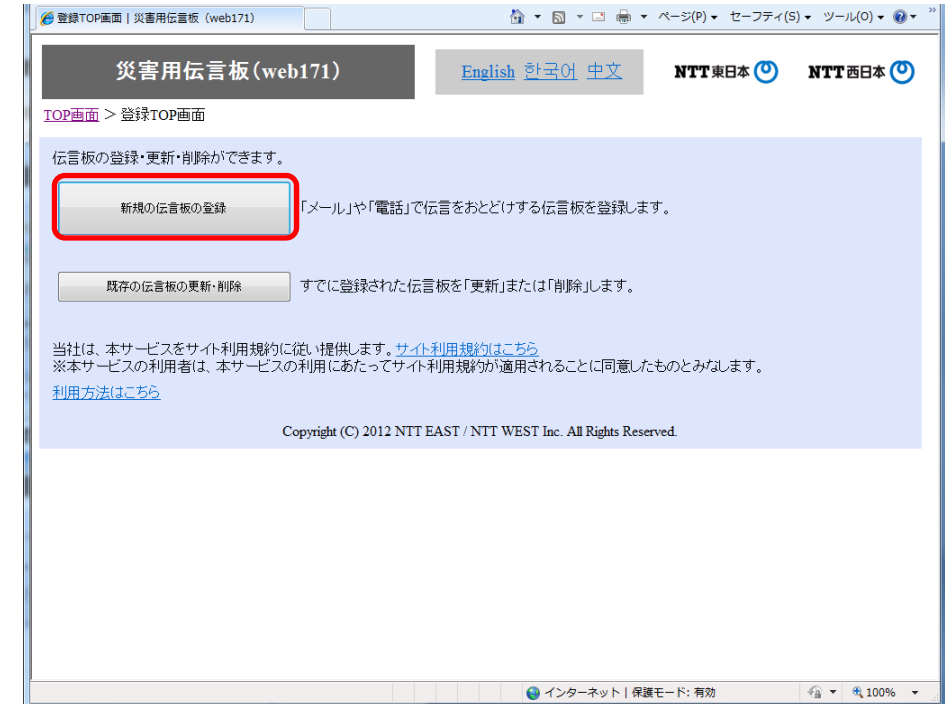

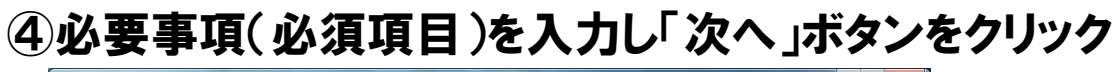

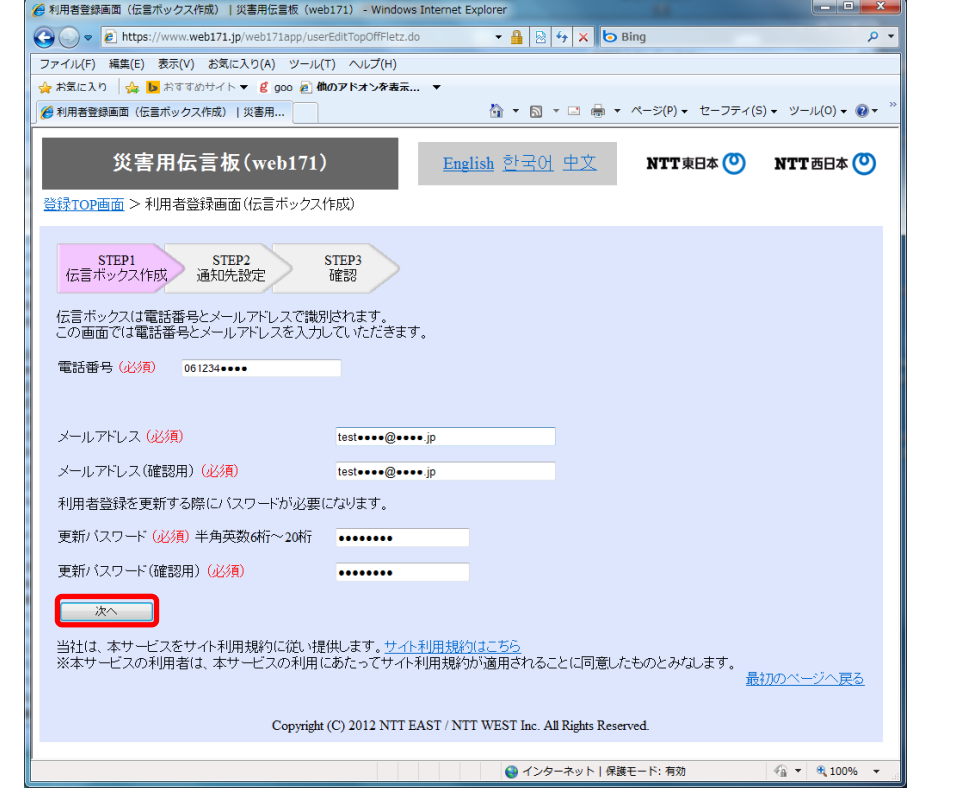

## ⑤必要事項(必須項目、通知先等)を入力し「次へ」ボタンをクリック

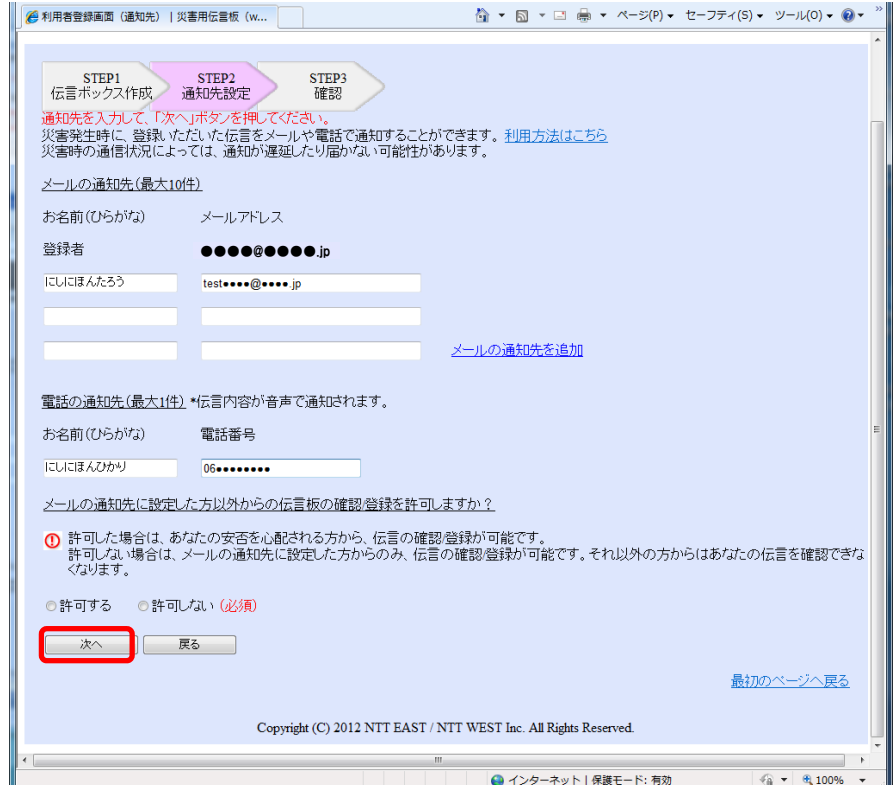

## ⑥登録内容に誤りがないか確認して「登録する」ボタンをクリック

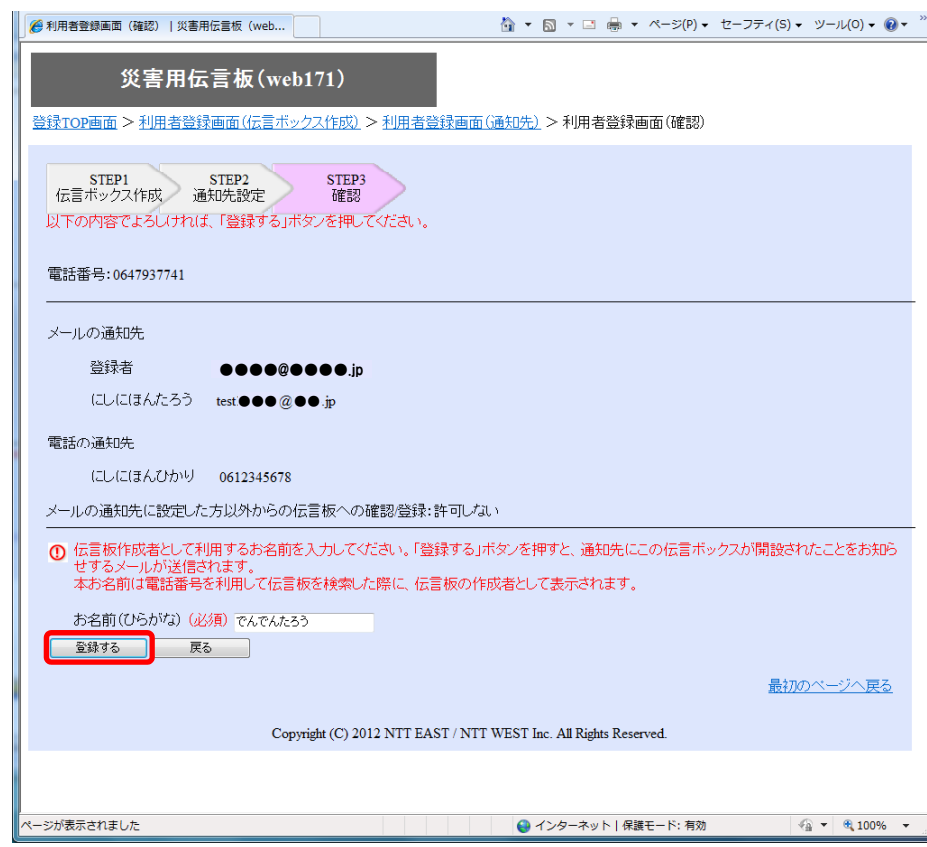